# **K2View Connector 1.0.0 - Mule 4**

Support Category: Certified

Anypoint Connector for K2View enables you to create apps that react to K2View Data Fabric and by that to the underlaying Digital Entities who are representing aggregated data from the source systems.

This connector works with the K2View Out-Of-The-Box REST API. Each API call uses a request/response pattern over an HTTPS connection. All required request headers, error handling, and HTTPS connection configurations are built into the connector.

For compatibility information and fixed issues, see the K2View Connector release notes.

## **Prerequisites**

To use this connector, you must be familiar with:

- The K2View REST APIs
- Anypoint Connectors
- o Mule runtime engine (Mule)
- Elements and global elements in a Mule flow
- o Creating a Mule app using Anypoint Studio (Studio)

Before creating an app, you must have:

o Access to the K2View system, which requires a K2View Working environment

#### Limitations

 K2View Connector does not expose all possible operations of the K2View APIs.

#### **.** Audience

New users

Read this document and create your Mule app in <u>Anypoint Studio</u>.

The <u>Additional Configuration</u> topic helps you extend your understanding of the connector.

Advanced users

Read <u>XML and Maven Support</u>, the <u>Additional Configuration</u> topic, and <u>Examples</u>.

## **Authentication Types**

 K2View Connector connections use the OAuth JWT, Uses OAuth 2.0 with a JSON Web token (JWT) request for user authentication

Information about configuring the authentication, see <u>Supported K2view Web</u> Services URL Structure.

## **Develop an Application**

To build an app, perform the following tasks:

- 1. Configure the K2View Data Fabric
- 2. Configure the connector.
- 3. Test the connection.
- 4. Build the rest of your flow.
- 5. Add and configure DataWeave.

When developing an app, K2View Connector provides full access to the aggregated data from the source systems, providing an holistic of the data up-to-date in real-time.

#### **K2View APIs**

K2View Connector works with the K2View Out-Of-The-Box REST APIs. Each API call uses a request/response pattern over an HTTPS connection. All required request headers, error handling, and HTTPS connection configurations are built into the connector.

There are 3 type of APIs

- 1) K2View Data Fabric Infrastructure (e.g. AliveStatus)
- 2) Retrieve K2View Digital Entity information by Key
- 3) Retrieve K2View Common Tables information

## **Anypoint Exchange Templates and Examples**

<u>Anypoint Exchange</u> provides templates you can use as a starting point for your app, as well as examples that illustrate a complete solution.

### **K2View Connector Examples in Exchange**

The below example illustrates a simple use of K2View Connector to for getting source data and updating either Salesforce CONTACT or ACCOUNT. The information passed to the MuleSoft listener is the Key in K2View Data Fabric and the table in K2View Digital Entity.

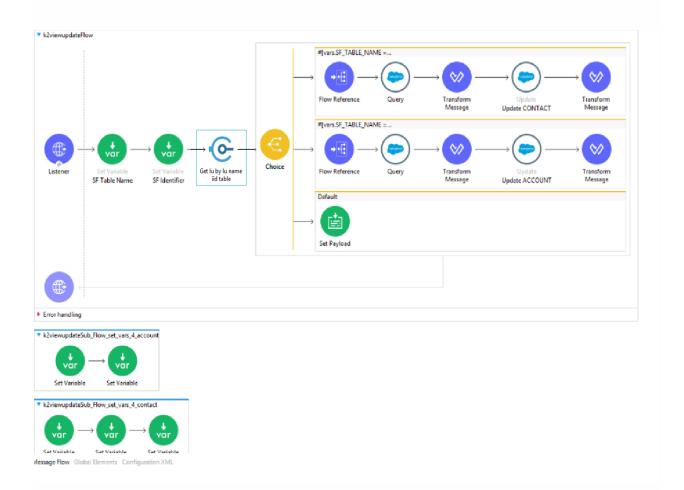

The parameters in the above K2View Connector API (LU Table by IID) are

- 4) LU Name The Digital Entity in K2View Data Fabric
- 5) IID The Key ID for Retrieval from K2View Data Fabric
- 6) TABLE Table in the Digital Entity
- 7) WHERE (optional) Condition to filter the Retrieval
- 8) FIELDS (optional) Fields from table to retrieve, the default is all

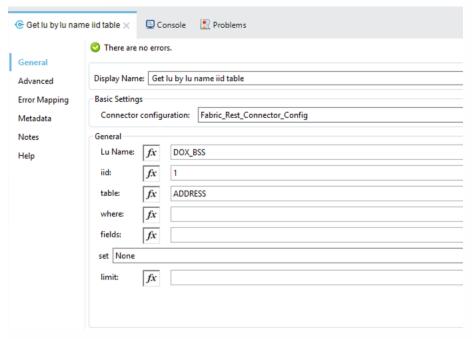

## **Next Steps**

After you complete the prerequisites and experiment with templates and examples, you are ready to create an app with <u>Anypoint Studio</u>.

#### See Also

- Introduction to Anypoint Connectors
- o <u>Use Exchange to Discover Connectors, Templates, and Examples</u>
- MuleSoft Help Center